# Основы объектно-ориентированного программирования в ср

**Free Pascal** azarus

Project

Write Once

## LAZARUS

# Урок 16

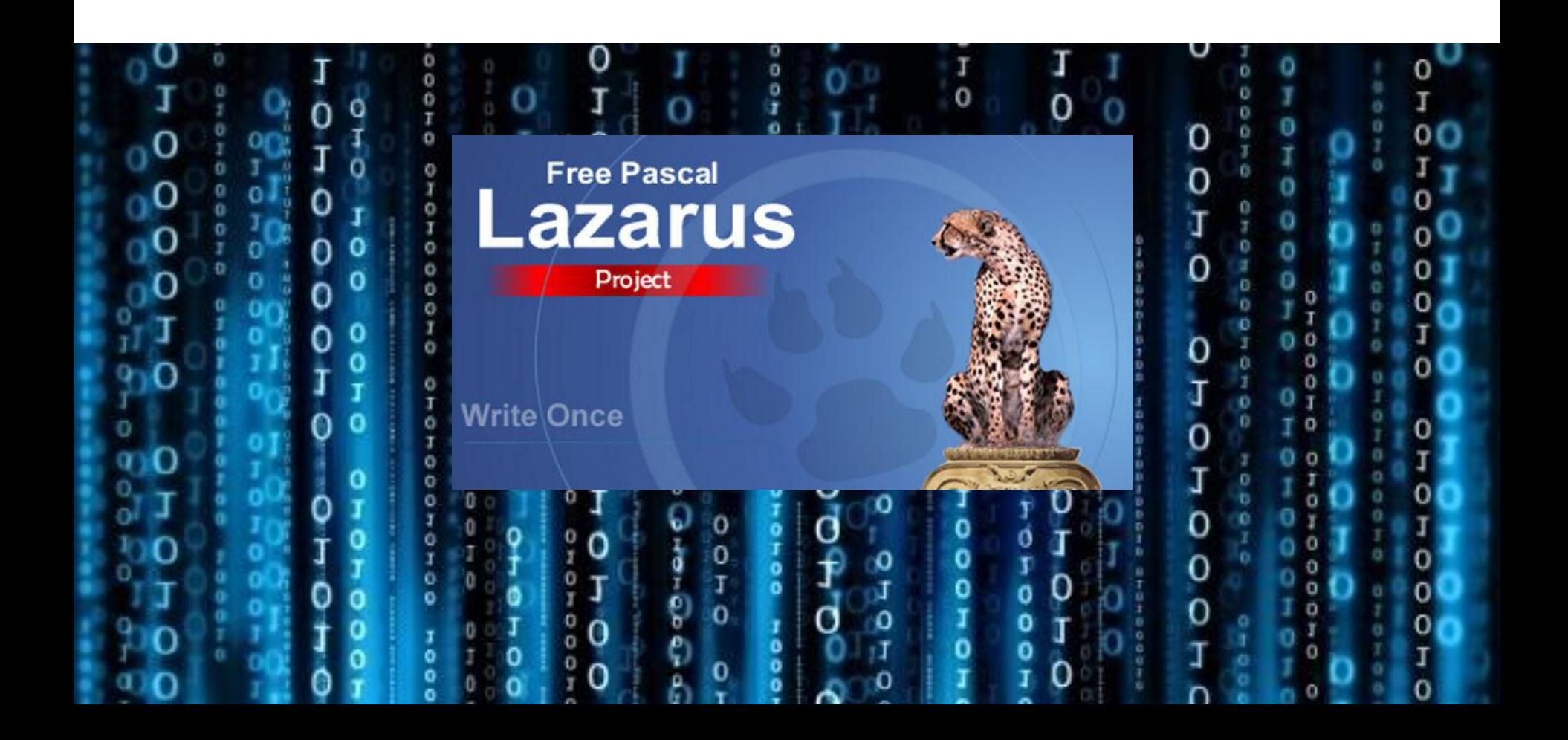

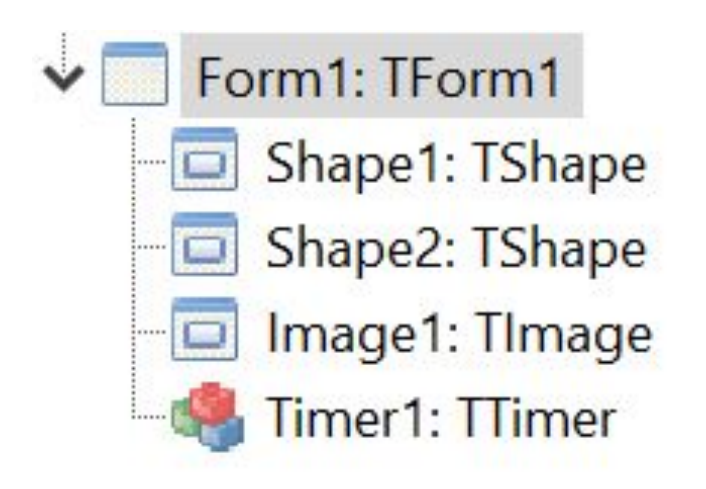

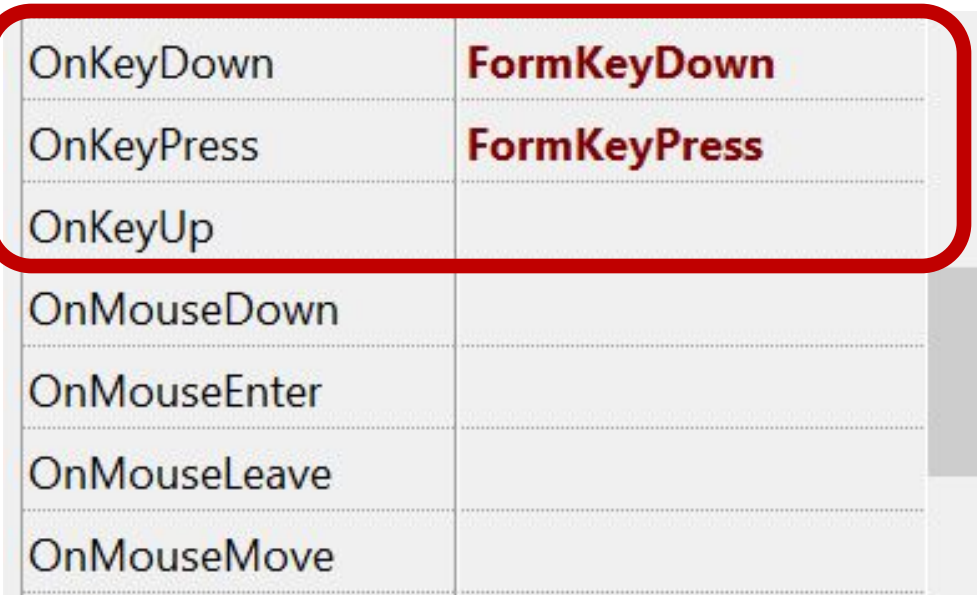

**procedure** TForm1.FormKeyPress (Sender: TObject; var Key: char); begin

 $...$ Top + 10

```
case Key of
'w': imagel.Top := imagel.Top - 2;
's': \text{image1.Top} := \text{image1.Top} + 2;'a': imagel. Left := imagel. Left - 2;
'd': \text{image1.Left} := \text{image1.Left} + 2;end:
```
#### end;

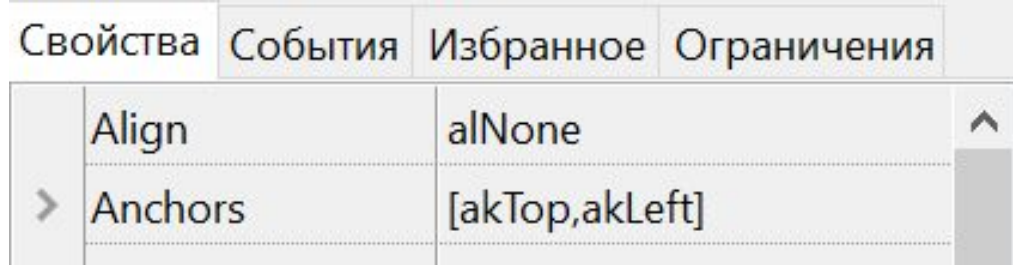

#### $...$  Left + 10

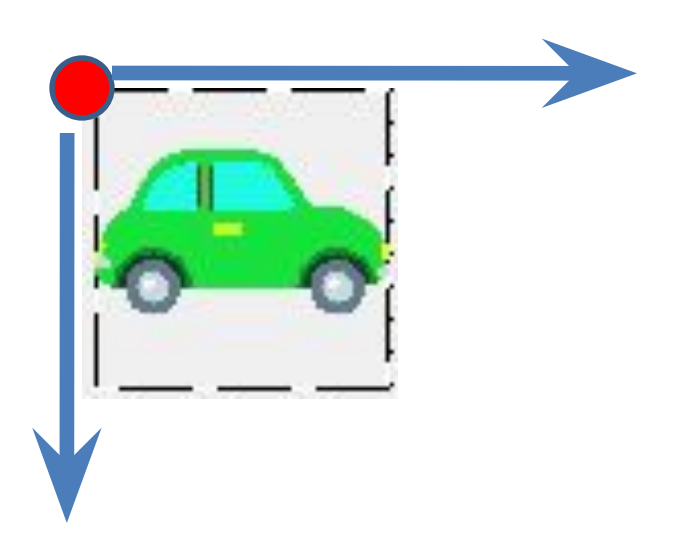

#### implementation

```
uses LCLType;
```

```
procedure TForm1.FormKeyDown(Sender: TObject; var Key: Word; Shift: TShiftState
  \cdotbegin
  case Key of
   vk up: shape1.Top := shape1.Top - 5;
 vk down: shapel.Top := shapel.Top + 5;
 vk left: shapel.Left := shapel.Left - 5;
 vk right: shapel. Left := shapel. Left + 5;
  end;
end;
                           Виртуальные коды клавиш
                      VK SPACE – пробел
                      VK_LEFT - стрелка влево
                      VK_UP - стрелка вверх
                      VK RIGHT - стрелка вправо
                      VK DOWN - стрелка вниз
```
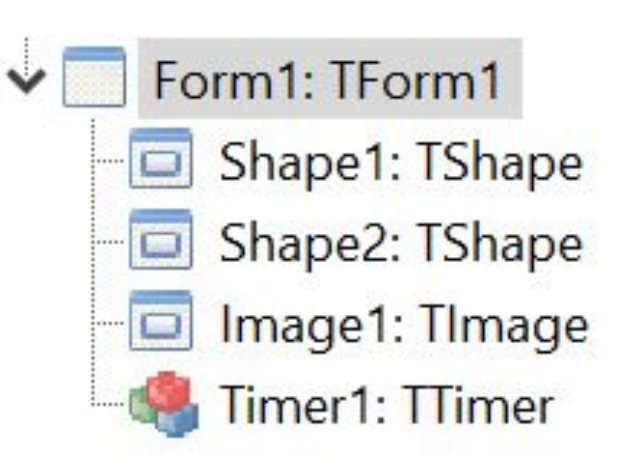

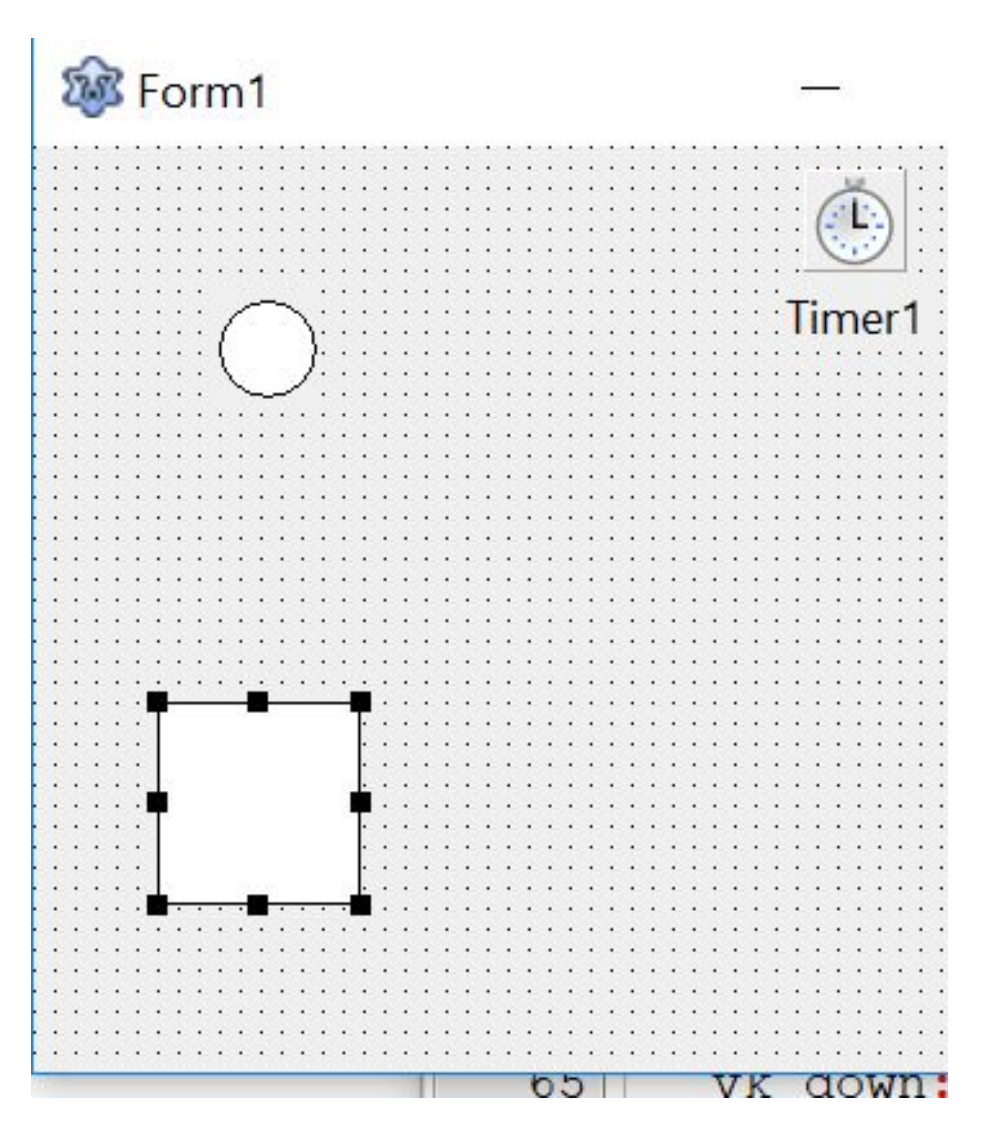

```
procedure TForm1. FormKeyDown (Sender: TObject; var Key:
 \rightarrowbegin
  case Key of
   vk up: shapel.Top := shapel.Top - 5;
  vk down: shapel.Top := shapel.Top + 5;
  vk left: shapel. Left := shapel. Left - 5;
  vk right: shapel.Left := shapel.Left + 5;
  end;
end;
procedure TForm1. FormCreate (Sender: TObject);
begin
   randomize:
    shape2.Left:=random(400)+40;
   shape2.Brush.color:=clblue;
   shapel.Brush.color:=clblue;
   end;
```

```
procedure TForm1.Timer1Timer(Sender: TObject);
begin
   shape2.Top:=shape2.top+random(10);if (shapel.Left<=shape2.Left) and
    (shapel.Left+shapel.Width>=shape2.Left+shape2.Width) and
    (shape1.Top<=shape2.Top) and
    (shapel.Top+shapel.Height>=shape2.Top+shape2.Height)
    then shape2.Brush.color:=clred;
end:
```
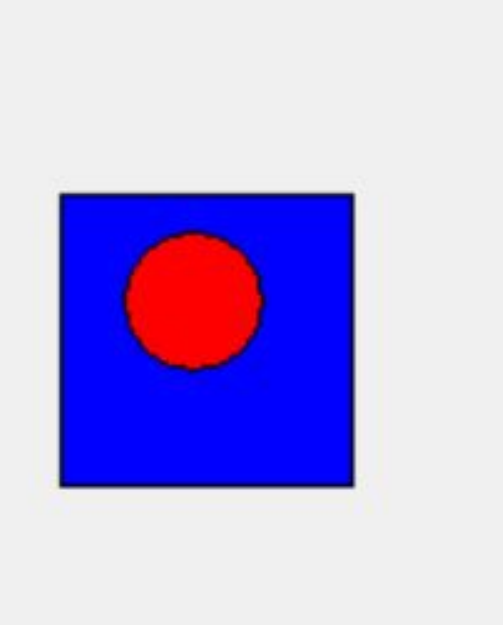

#### **Доделать проект:**

## **1. Шарик останавливается в корзинке**

### **2. Начинает падать новый шарик**

**2. Счетчик** Shape2: TShape Shape1: TShape Panel1: TPanel Label3: TLabel Label4: TLabel **Button1: TButton** 

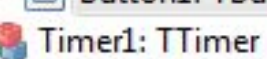

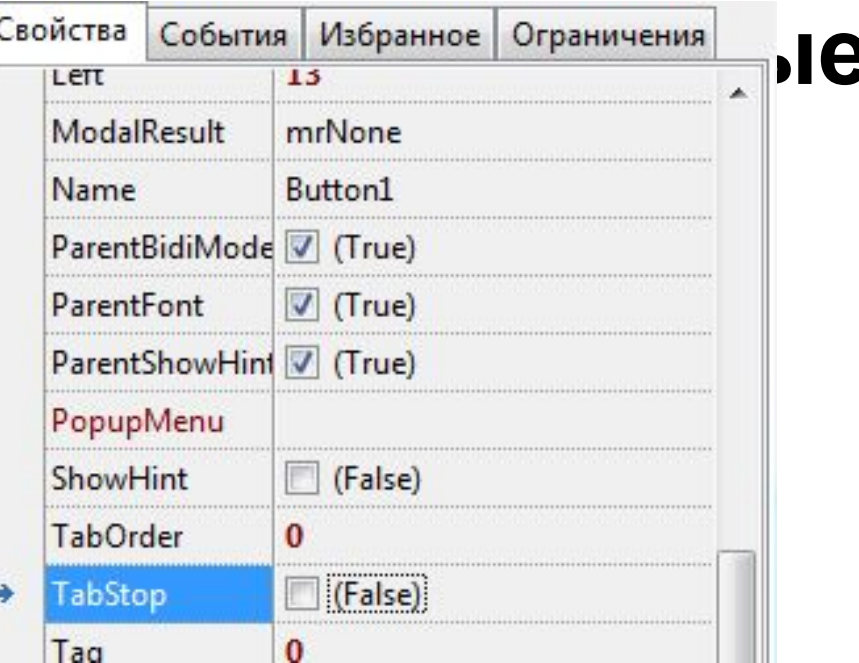

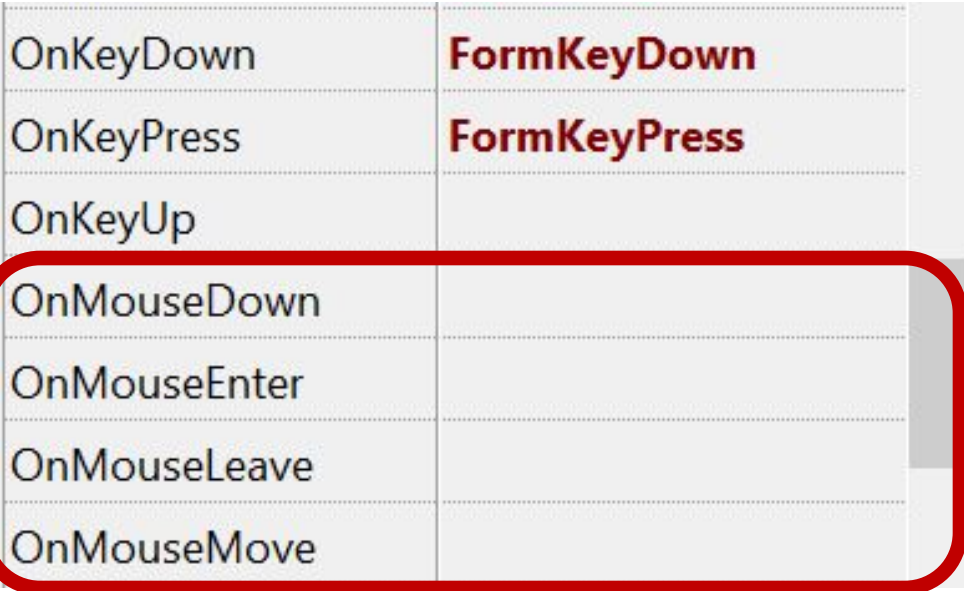

procedure TForm1.FormMouseMove(Sender: TObject; Shift: TShiftState; X, Y: Integer); begin if  $(x>200)$  and  $(y>150)$  then showmessage('!!!!!!!!!'); end: